# 尺寸 115x80mm

# 材质 128g铜版纸

装订方式 折页

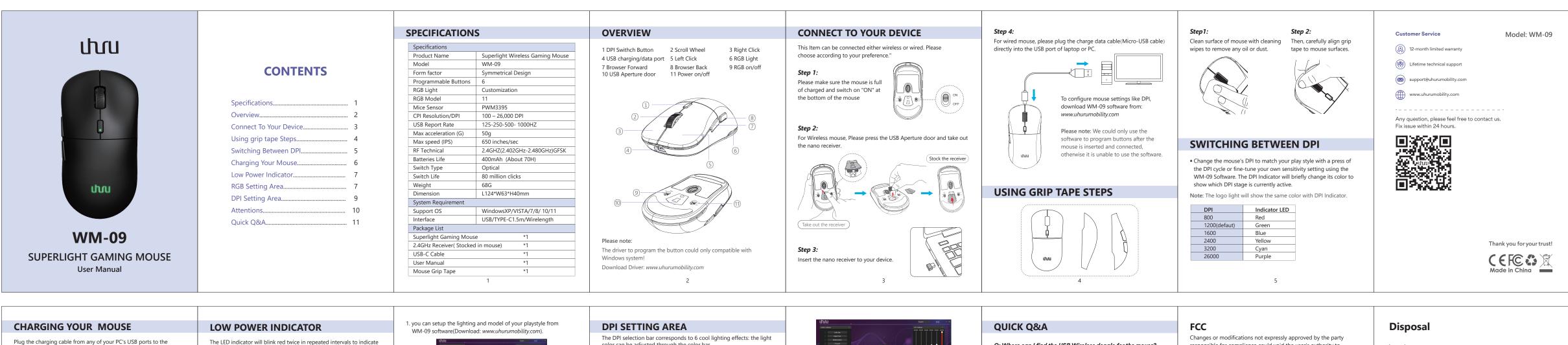

UHURU WM-09 mouse. For best results, please fully charge the mouse before using it for the first time. A depleted battery will be fully charged in approximately 2 hours.

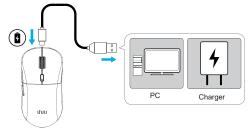

While charging, DPI indicator will show "Red"; When it's fully charged, the red light is goes off. After the charging cable is removed, DPI indicator will show the corresponding color of the current DPI.

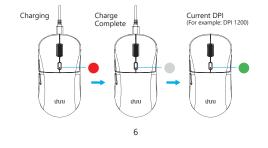

that its battery's powerisless than 5%. When this happens, please plug-in your mouse to charge.

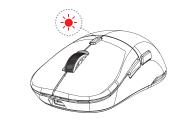

# **RGB SETTING AREA**

\* The RGB light is off(defaut), if you need to use it, please turn on the switch RGB button.

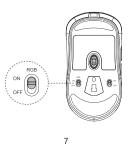

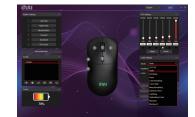

2. The RBG light color can be customized: Light Settings-Color, click on the color you want to replace will be applied immediately (16.8 million colors in total).

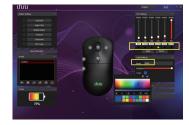

### Please note:

1. The backlight can be switched Off, when you want to save the

2.To perfect match for gaming, our white lights are slightly colorful, not clear white light.

color can be adjusted through the color bar. By default, 6 level DPI: 800(Red)/1200(Green)/1600(Blue)/2400 (Yellow)/3200(cyan)/26000(Purple). The light effect can be changed by pressing the dpi button and the right button at the same time for 3-5 seconds.

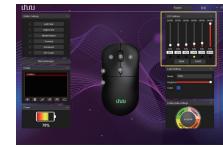

Each DPI selection bar has DPI value selection, only one can be selected for one selection bar, the minimum value is 100.

- 1. To switch between 6 levels of DPI, directly click the corresponding DPI to take effect.
- 2. When you adjusted the value on the DPI bar, you must be apply it to the mouse by clicking "Apply". If not, the mouse still shows the DPI in the default state. And the default value can be restored by switching any level DPI.
- 3. When you've applied the adjusted DPI and want to restore the default DPI, click the "Reset" in the DPI Settings.

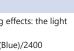

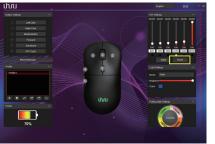

# ATTENTIONS

- This mouse features a sleeping mode. When you do not use this mouse over 30s, it will enter into sleeping mode, and the LED light will turn off automatically. Any click will wake up this mouse
- When your computer is off, or you unplug the nano receiver from the USB port, the mouse will stop working automatically in order to save power.
- The mouse can remain functional for more than 30 hours(light on)-70 hours(light off) on a single charge.
- The logo light cannot be turned off. And the color of the logo light is consistent with the DPI indicator, which corresponds to the current DPI.
- For optimal wireless performance, use mouse within 20cm of receiver and greater than 2m from sources of 2.4GHz interference (such as wifi routers). 10

Q: Where can I find the USB Wireless dongle for the mouse? A: The USB wireless dongle is stocred in the USB Aperture door(back of mouse).

### Q: How do I customize DPI sensitivities of the UHURU WM-09 wireless mouse?

A: You can customize the DPI via software.Please download the it on UHURU Official Site: www.uhurumobility.com.The factory DPI settings is 800/1200/1600/2400/3200/26000.

# Q: How to deal with the crash or malfunction?

A: Unplug the USB interface and plug it in again, and restart the computer.

# Q: Why does it no response when switching DPI?

A: Please turn on the software and check out the DPI of the basic setting.Whether the DPI is set at the same level.

## Q: How to deal with the mouse not working?

A: Check if the mouse has a charge. Unplug the USB interface, and plug it in again. If the problem isn't solved please restart the device you are using the mouse with/ contact our customer service.

11

responsible for compliance could void the user's authority to operate the equipment.

This equipment has been tested and found to comply with the limits for a Class B digital device, pursuant to Part 15 of the FCC Rules. These limits are designed to provide reasonable protection against harmful interference in a residential installation. This equipment generates uses and can radiate radio frequency energy and, if not installed and used in accordance with the instructions, may cause

harmful interference to radio communications. However, there is no guarantee that interference will not occur in a particular installation If this equipment does cause harmful interference to radio or television reception, which can be determined by turning the equipment off and on, the user is encouraged to try to correct the

interference by one or more of the following measures:

- Reorient or relocate the receiving antenna.
- Increase the separation between the equipment and receiver.
- Connect the equipment into an outlet on a circuit different from
- that to which the receiver is connected.
- Consult the dealer or an experienced radio/TV technician for help

This device complies with part 15 of the FCC rules. Operation is subject to the following two conditions (1)this device may not cause harmful interference, and (2) this device must accept any interference received, including interference that may cause undesired operation. This equipment complies with FCC radiation exposure limits set forth for an uncontrolled environment. This equipment should be installed and operated with minimum distance 0cm between the radiator and your body.

Always dispose the used appliance at a recycling center. Do not dispose the used appliance together with the household waste.

Due to 2.4G wave technology adoption, the connection can be subject to interference from obstacles, like walls, metals, or other electronic devices. Please keep the space between the keyboards and the USB receiver free of obstacles. In line with the policy of continuous development, the manufacturer reserves the right to amend the specifications without prior notification.

The illustrations in this user manual are for reference only.Please ope according to the real design.